## **Le dédoublonnage de contacts**

L'intérêt de maintenir une base de contacts propres n'est plus à prouver. Malheureusement, l'apparition de doublons dans votre base est très souvent inévitable. SecuTix 360° a donc mis au point un batch qui permet au système d'identifier des doublons potentiels. Il ne vous reste plus ensuite qu'à consulter cette liste de doublons potentiels pour les fusionner et garder ainsi une base de contacts propre.

1. Dans le contexte Organisme, allez dans le module "Outils" et vérifier dans le menu programmation que le batch de détection des doublons est

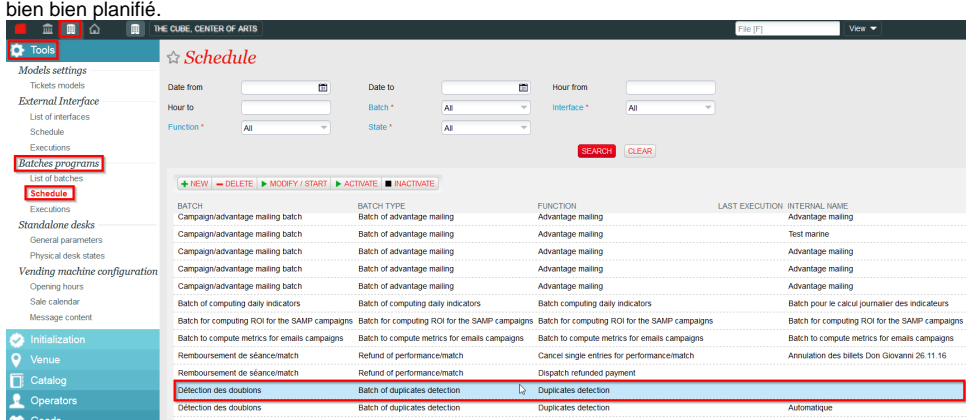

- Si vous ne trouvez pas de programmation concernant la détection de doublons, c'est que vous n'utilisiez pas jusqu'à présent le batch (i) de détection de doublons. Il vous faut alors activer ce programme batch pour la première fois: dans l'écran "Liste de batchs" du module "Outils", ajoutez simplement un nouveau batch de type "Batch de détection des doublons". Une fois le batch enregistré, vous trouverez une programmation pour la détection de doublons, que vous pourrez planifier à votre convenance. En général, ce batch ne devrait pas être programmé plus d'une fois toutes les 24h.
- 2. Lorsque le batch tournera, un algorithme passera les contacts de la base en revue afin d'identifier les contacts qui pourraient potentiellement être des doublons. Ces contacts identifiés comme doublons potentiels sont ensuite identifiés en orange dans l'écran de recherche des contacts.

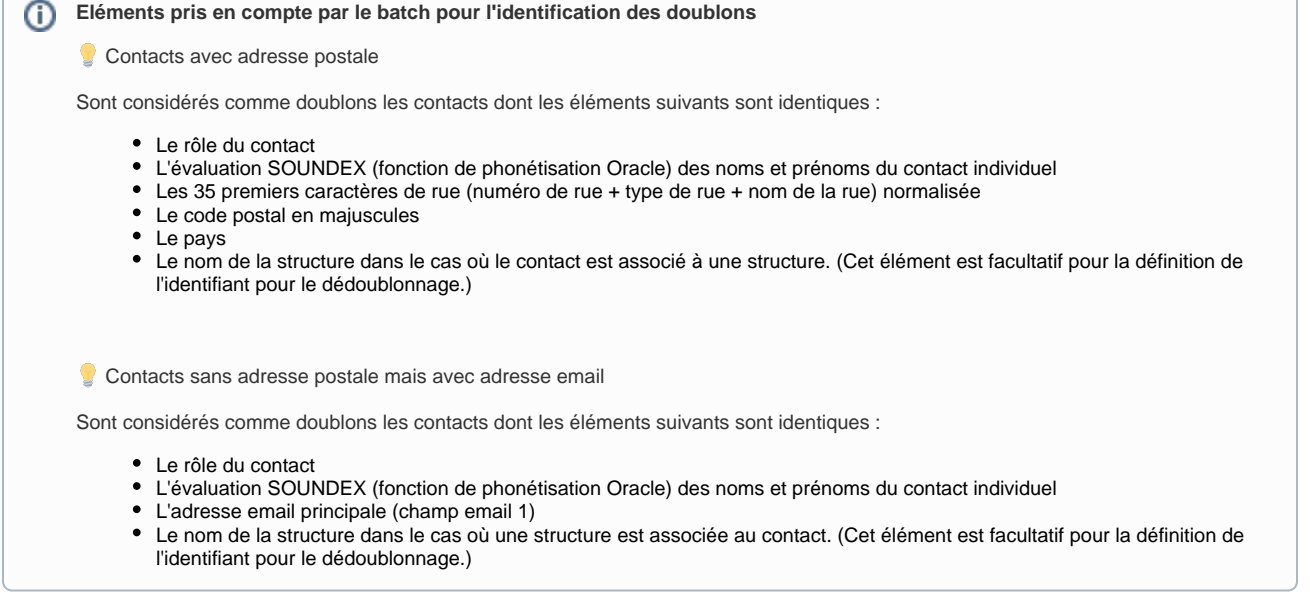

3. Vous pouvez alors aller dans le module Contacts et cliquer sur le menu "Contrôle des doublons" afin retrouver les doublons potentiels identifiés par le système.

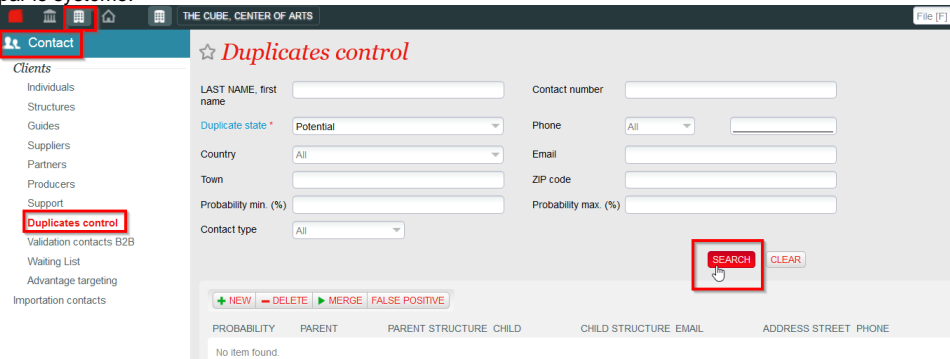

4. En cliquant sur une ligne, vous pourrez choisir quelles informations reprendre de quels contacts après la fusion et décider de fusionner ces deux contacts ou au contraire, d'indiquer au système qu'il s'agit d'un faux positif ( = faux doublon).  $\triangle$  Dupliquer > DELL

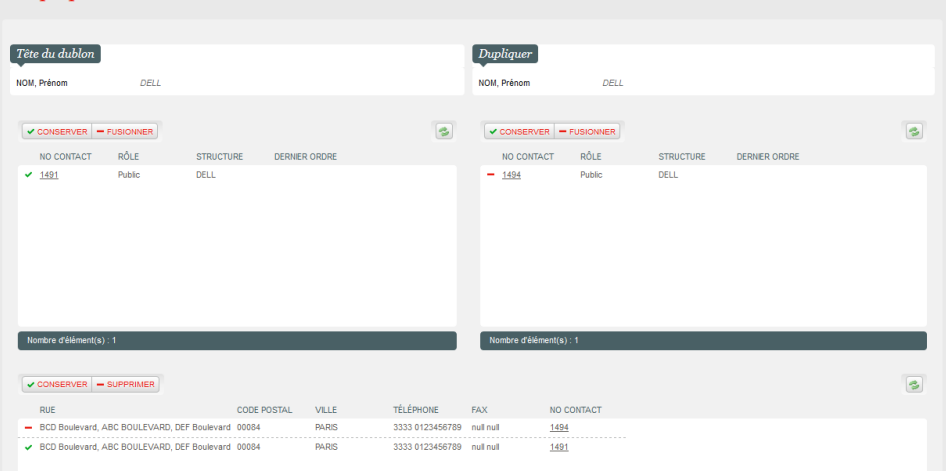

5. Après la fusion, le contact sélectionné comme "tête de doublon" reste actif et toutes les entités liées au contact doublon (y compris ses historiques) seront rattachées à la tête de doublon.

**Doublons non-détectés par le batch**

Il arrive que le batch ne détecte pas certains doublons car les critères de détection ne sont pas remplis. Ceci dit, en votre qualité d'humain, vous détectez qu'il s'agit bien d'une paire de doublons. Que faire?

- 1. Commencez par relever le numéro de contact des contacts concernés et rendez-vous dans l'écran de gestion des doublons et lancez une recherche. Vous verrez alors le bouton "Nouveau" apparaître.
- 2. Cliquez sur ce bouton et entrez le numéro de contact de la tête de doublon (celui à garder).
- 3. Faites la même chose avec le second contact.
- 4. Fusionnez vous doublons en choisissant ce que vous conservez chez l'un ou l'autre de vos contacts.

Selon ce même principe, vous pouvez dédoublonner des contacts de type structure. [Rendez-vous sur cette page pour en savoir plus!](https://confluence.secutix.com/pages/viewpage.action?pageId=2359365)